#### **Ausführungen**

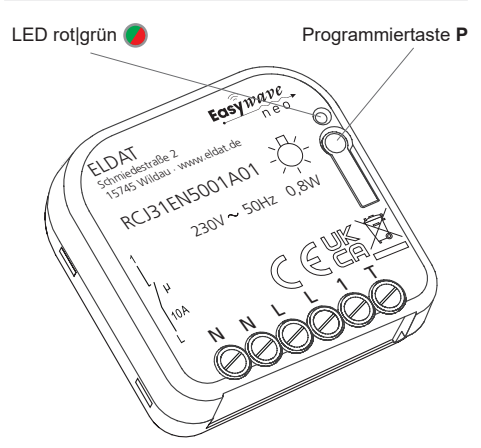

#### **RCJ31EN5001A01**

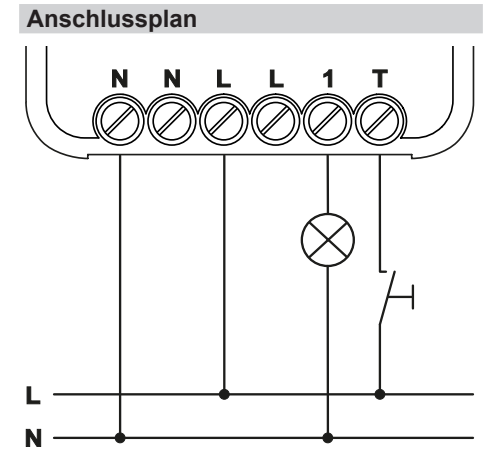

#### **Leitungsquerschnitt**

Es dürfen nur Leitungen mit einem Kabelquerschnitt von 0,5mm² bis 2,5mm² angeschlossen werden. Die Abisolierlänge der Anschlussdrähte beträgt 6 bis 7 mm.

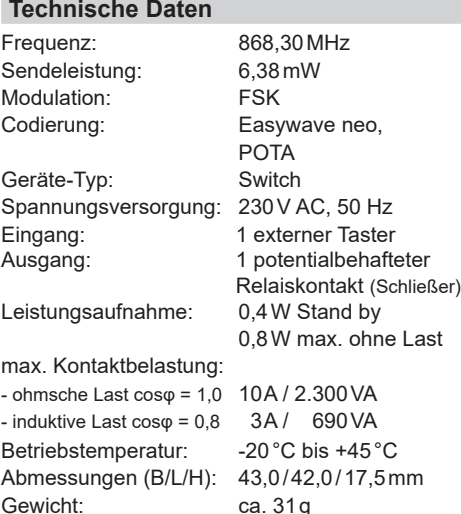

#### **Lieferumfang**

Unterputz-Empfänger RCJ31, Bedienungsanleitung

#### **Bestimmungsgemäßer Gebrauch**

Das Gerät darf ausschließlich als Funksteuerung in Verbindung mit Netzspannungsverbrauchern und nur in Innenräumen verwendet werden! Die Bedienung erfolgt mit Easywave-Funksendern oder einem externen Taster.

Der Hersteller haftet nicht für Schäden, die durch unsachgemäßen oder bestimmungsfremden Gebrauch entstehen.

#### **Sicherheitshinweise**

Bevor Sie das Gerät in Betrieb nehmen, lesen Sie bitte diese Anleitung sorgfältig durch! Bei Nichtbeachtung der Hinweise können Brände oder andere Gefahren entstehen.

Die elektrische Installation darf ausschließlich durch eine zugelassene Elektrofachkraft vorgenommen werden.

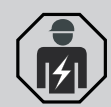

- Der Stromkreis, an dem das Gerät betrieben wird, muss mit einem Leitungsschutzschalter gemäß EN60898-1 (Auslösecharakteristik B oder C) mit max.10 A Nennstrom abgesichert sein.
- Bei Sach- oder Personenschäden, die durch Nichtbeachten der Bedienungsanleitung und insbesondere der Sicherheitshinweise verursacht werden, übernehmen wir keine Haftung!
- Beachten Sie die geltenden Gesetze, Normen und Vorschriften sowie die Herstellerhinweise für das zu steuernde Gerät!
- Öffnen Sie nicht das Gehäuse des Gerätes!
- Lassen Sie nicht funktionierende Geräte vom Hersteller überprüfen!
- Nehmen Sie keine eigenmächtigen Veränderungen am Gerät vor!

#### **Funktion**

Der Unterputz-Empfänger RCJ31 dient zum EINund AUS-Schalten eines elektrischen Gerätes mittels Funksender oder eines externen Tasters.

Es stehen die Betriebsarten EIN/AUS, LOGIK, TOTMANN und TIMER zur Verfügung (siehe Abschnitt "Betriebsarten").

Insgesamt können 32 Easywave-Sendecodes in den Empfänger eingelernt werden.

Mit der integrierten Fernlernfunktion POTA (Programming Over The Air), kann ein bereits verbauter und nicht mehr zugänglicher Empfänger umprogrammiert werden. Eine detaillierte POTA-Programmierbeschreibung finden Sie auf unserer WEB-Seite: https://www.eldat.de/pota\_de.pdf oder lassen Sie sich von unserem Kundendienst unterstützen.

#### **Tastereingang T**

Der RCJ31 verfügt über einen Tastereingang (T), welcher mit L beschaltet wird.

Im Werkszustand arbeitet der Tastereingang in der Betriebsart EIN/AUS 1-Tast-Bedienung (s. .Betriebsarten").

Der externe Taster kann jederzeit in eine andere Betriebsart eingelernt oder auch gelöscht werden. Dies erfolgt analog zum Einlernen von Easywave-Sendern.

Wird der externe Taster gelöscht, arbeitet er wieder in der werksseitigen Betriebsart EIN/AUS 1-Tast-Bedienung.

Der Tastereingang verhält sich wie eine Sendertaste mit dem Tastencode B und sollte grundsätzlich in der 1-Tast-Bedienung genutzt werden.

Wird der Tastereingang in der Betriebsart EIN/ AUS 2-Tast-Bedienung eingelernt, kann er den Ausgang blockieren. Solange der Eingang geschlossen ist, bleibt der Schaltausgang ausgeschaltet. Funk-Befehle werden währenddessen ignoriert.

Wird der Tastereingang in die Betriebsart TOT-MANN eingelernt, so schaltet er den Ausgang unbegrenzt EIN, so lange er geschlossen ist. Funksender können den Ausgang aber jederzeit wieder AUS schalten.

Eine Verwendung des Tastereingangs in der Betriebsart LOGIK ist nicht möglich!

#### **Bedienung**

Durch kurzes Drücken der Taste **P** wird der Programmiermodus für die gewünschte Betriebsart gestartet. Anschließend kann ein beliebiger Easywave-Sender in diese Betriebsart eingelernt werden. Jedem Sender oder jeder Sendertaste kann eine eigene Betriebsart zugewiesen werden.

Zur Vor-Ort-Bedienung, ist der Anschluss eines externen Tasters möglich.

In der **2-Tast-Bedienung** (2-TB) schalten die Sendertasten **A** oder **C** EIN. Die Sendertasten **B** oder **D** schalten AUS. Es muss nur eine Sendertaste in den Empfänger eingelernt werden, der Code der zweiten Taste wird automatisch zugeordnet.

In der **1-Tast-Bedienung** (1-TB) wird jede Funktion mit nur einer Sendertaste ausgelöst. Jede Taste muss einzeln in den Empfänger eingelernt werden, es erfolgt keine automatische Zuordnung.

#### **Timeout**

Erfolgt innerhalb von 30 Sekunden keine Tastenbetätigung, geht der RCJ31 automatisch in die Betriebsbereitschaft. Die Einstellungen werden nicht gespeichert.

#### **Betriebsarten**

#### **2-Tast-Bedienung**

#### **EIN/AUS**

Sendecode A oder C schaltet EIN. Sendecode B oder D schaltet AUS.

#### **LOGIK**

Alle eingelernten Sendecodes werden nach einer UND/ODER-Logik verknüpft.

#### **ODER**-Verknüpfung

Sendet **einer** der in Betriebsart LOGIK eingelernter Sender ein EIN-Telegramm (A/C), schaltet der Empfänger EIN.

#### **UND**-Verknüpfung

Haben **alle** in der Betriebsart LOGIK eingelernten Sender, welche vorher ein EIN-Telegramm (A/C) gesendet haben, ein AUS-Telegramm (B/D) gesendet, schaltet der Empfänger AUS.

Diese Betriebsart ist allen anderen Betriebsarten untergeordnet! Das heißt, jeder Befehl eines in einer anderen Betriebsart eingelernten Senders, setzt diese Betriebsart zurück.

#### **1-Tast-Bedienung**

#### **EIN/AUS**

Jeder Sendecode (A/B/C/D) schaltet im Wechsel EIN und AUS.

Wird die Sendertaste länger als 2 Sekunden betätigt, schaltet der Ausgang unabhängig von seinem vorherigen Zustand AUS (Synchronisierung mehrerer Empfänger).

#### **TOTMANN**

Der Ausgang schaltet solange die Sendertaste betätigt wird, maximal jedoch 36 Sekunden (unbegrenzt bei Auslösung durch Tastereingang).

#### **TIMER** einstellbar, retriggerbar

Der Empfänger schaltet EIN und nach der eingestellten Zeit (werksseitig 7 Minuten) automatisch wieder AUS. Jeder Sendecode A/B/C/D kann verwendet werden. Durch erneutes Betätigen der Sendertaste vor Ablauf des Timers, verlängert sich die Schaltzeit wieder auf die eingestellte Schaltzeit. Die TIMER-Funktion kann vom Anwender im Bereich von 1 Sekunde bis 30 Stunden eingestellt werden (siehe "TIMER einstellen").

#### **INBETRIEBNAHME**

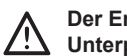

- **Der Empfänger ist von einer Elektrofachkraft in eine handelsübliche Unterputz-Einbaudose zu installieren und in Betrieb zu nehmen.**
- 1. Schalten Sie die Spannungsversorgung aus.
- 2. Klemmen Sie die Versorgungsspannung und die zu steuernden Geräte entsprechend Anschlussplan an. Beachten Sie die gültigen elektrischen Vorschriften!
- 3. Übertragen Sie die Codierung der Kanaltasten des Senders auf den Empfänger (siehe Abschnitt "Sender einlernen").
- 4. Verschließen Sie die Einbaudose mit dem zugehörigen Deckel.

**Die Kabellänge für den Anschluss externer Taster darf 3 Meter nicht überschreiten.**

**Achten Sie auf eine ungehinderte Funk-**뻰 **verbindung!** Vermeiden Sie die Montage in Verteilerkästen, Gehäusen aus Metall und in unmittelbarer Nähe von großen Metallobjekten.

#### **PROGRAMMIERUNG**

#### **Sender einlernen**

Der RCJ31 reagiert nur auf zuvor eingelernte Easywave Sender. Um einen Sender einzulernen, bringen Sie den RCJ31 in den Programmiermodus der gewünschten Betriebsart und betätigen Sie anschließend die einzulernende Taste des Senders oder ggf. den am Tastereingang T angeschlossenen Taster. Wird ein bereits eingelernter Sender erneut eingelernt, wird die bisherige Betriebsart mit der neu Gewählten überschrieben. Es können 32 Sendecodes eingelernt werden.

Der Tastereingang belegt einen Speicherplatz, sobald er in einer Betriebsart eingelernt wird.

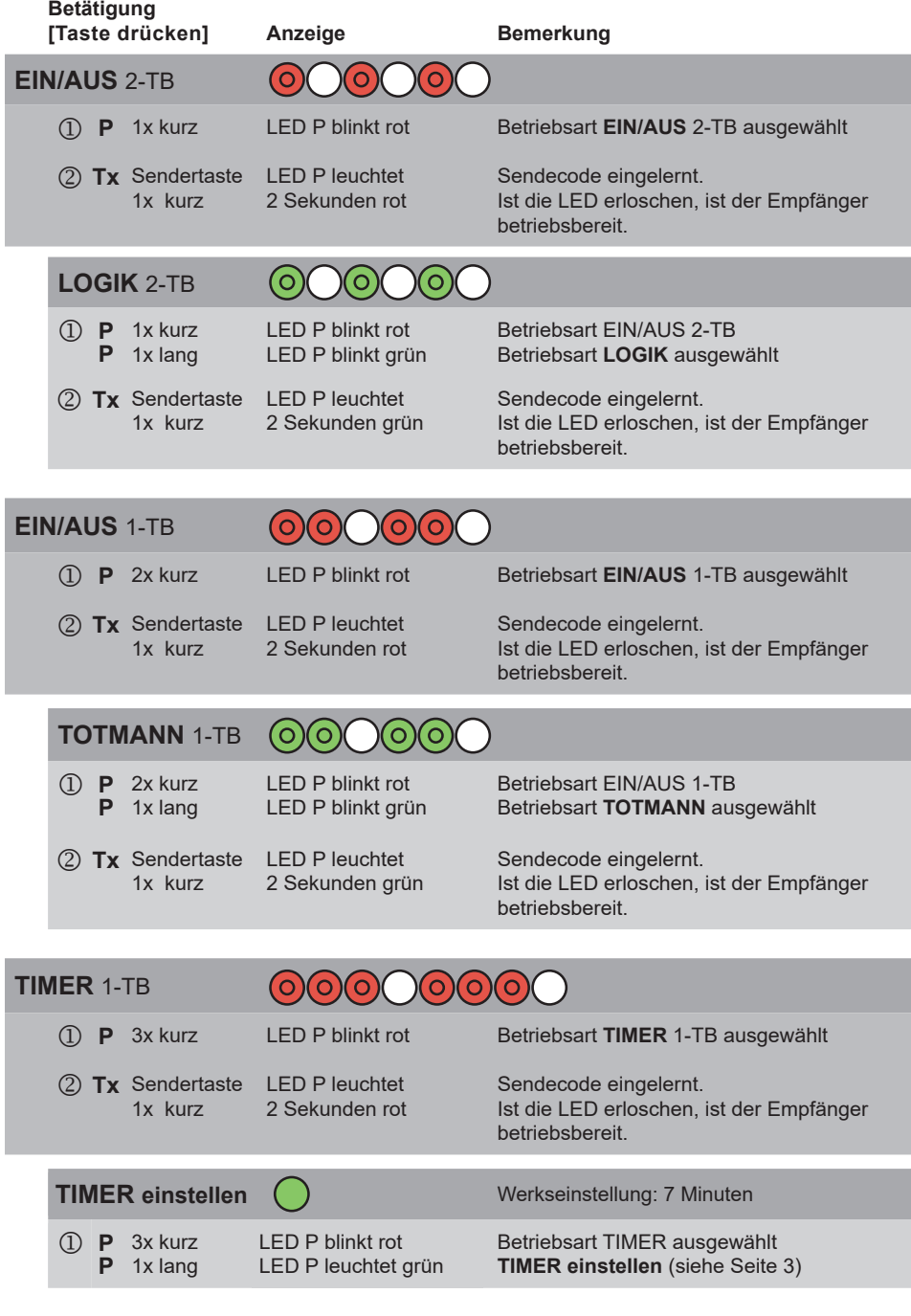

# **Programmierstruktur**

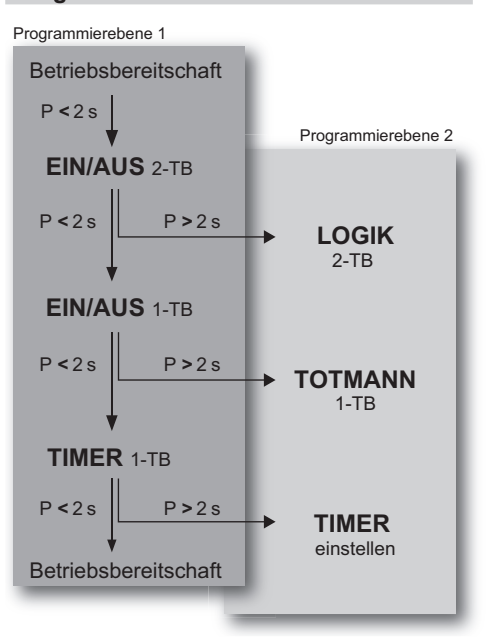

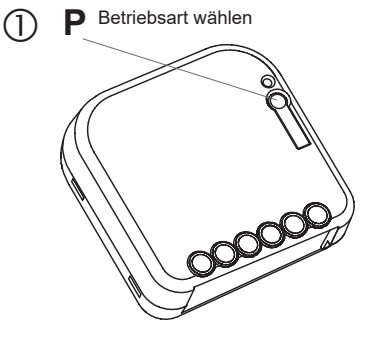

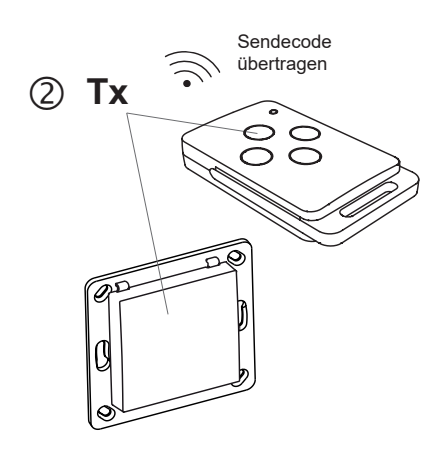

Ein Abbruch der Programmierung kann durch 뻼 mehrmaliges, kurzes Drücken der Programmiertaste **P** erfolgen. Sobald die LED erloschen ist, befindet sich der Empfänger wieder in der Betriebsbereitschaft.

# **LEGENDE**

#### **LED-Anzeigen Tastendruck**

 $()$  Aus () Leuchten (O) Blinken 6 Blinken schnell

**kurz**(<2s) = Taste kürzer als 2 Sekunden drücken **lang**(>2s) = Taste länger als 2 Sekunden drücken

# **Bedienung**

**1-TB** = 1-Tast-Bedienung **2-TB** = 2-Tast-Bedienung

# **Symbole**

Zeit abwarten

**2**

### **PROGRAMMIERUNG**

#### **TIMER einstellen**

Die Schaltzeit der TIMER-Funktion kann vom Nutzer frei eingestellt werden. Hierzu wird die, während der TIMER-Einstellung gemessene, Basiszeit mit dem gewählten Multiplikator multipliziert. Die Basiszeit kann maximal 30 Sekunden betragen, anschließend wird die Messung automatisch beendet. Die eingestellte Schaltzeit gilt für alle, in der Betriebsart TIMER eingelernten, Sender, auch wenn diese bereits vor der Timer-Einstellung eingelernt wurden. Im Auslieferungszustand ist der Timer auf 7 Minuten eingestellt.

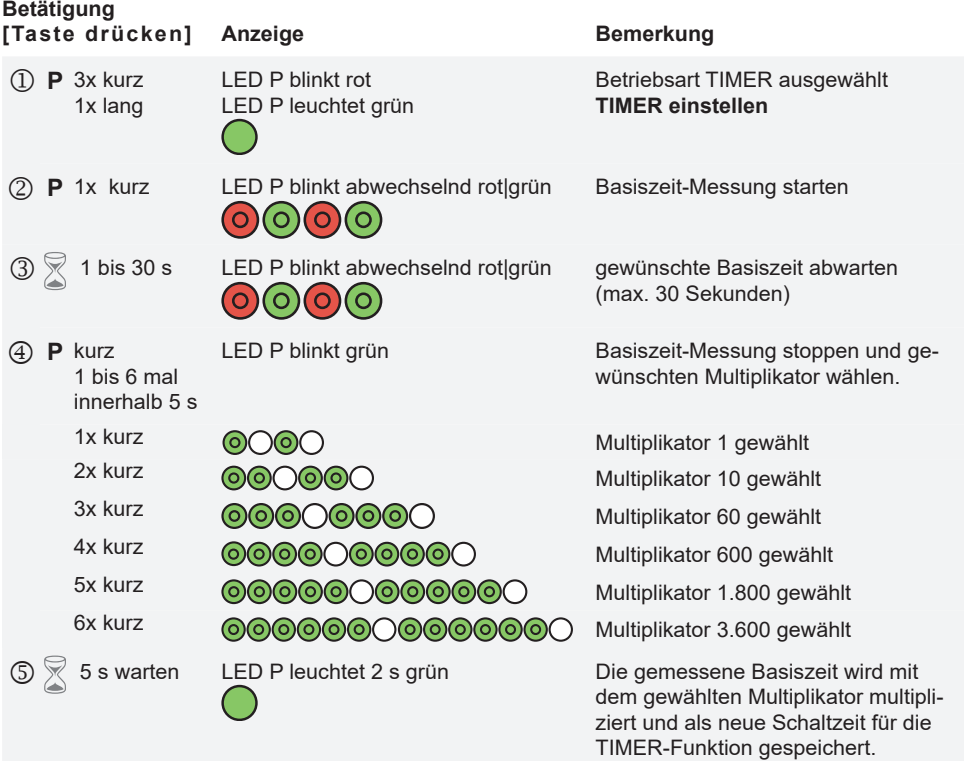

#### **Umrechnungstabelle**

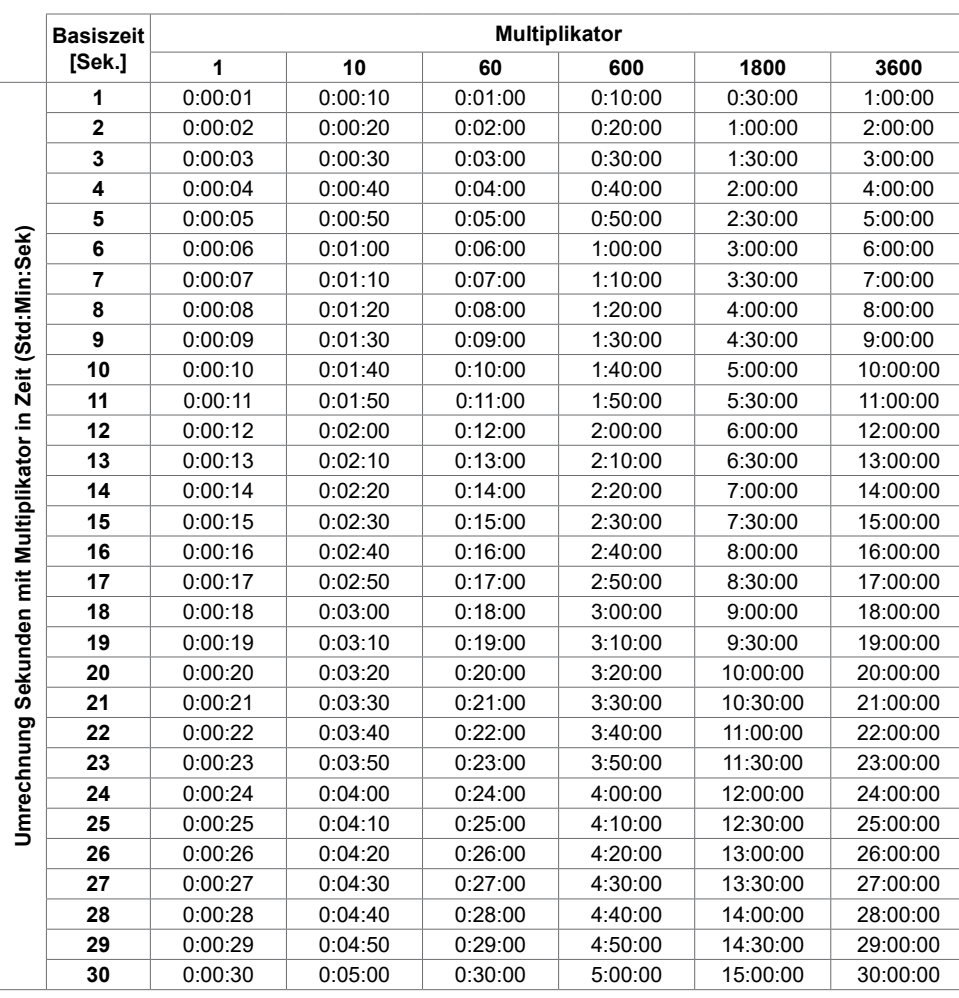

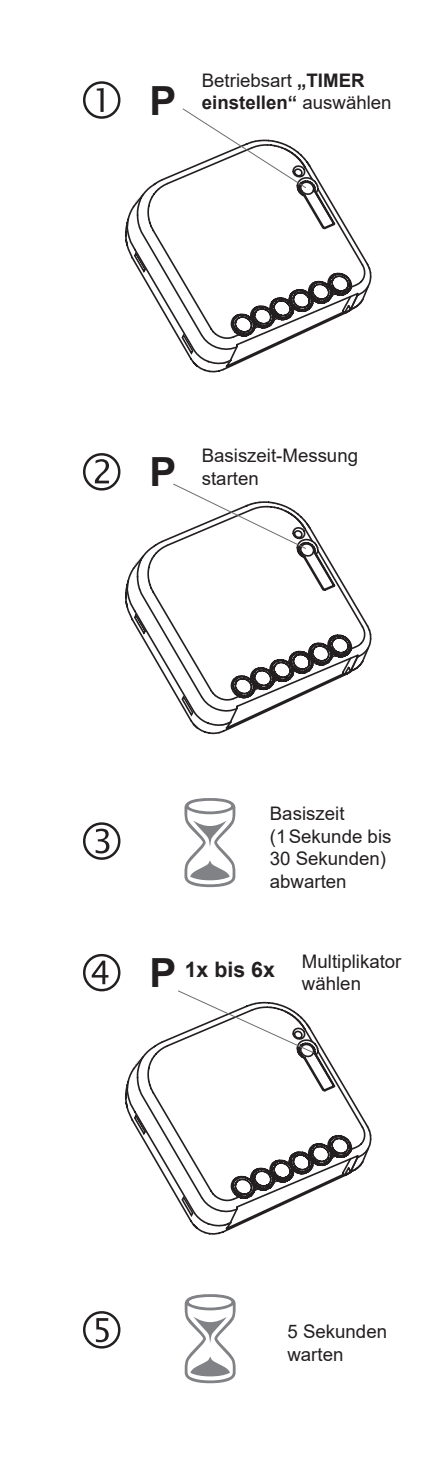

Die TIMER-Einstellung wird während der 뻽 Basiszeitmessung (Punkt 3) nach 60 Sekunden automatisch abgebrochen.

An anderer Stelle ist ein Abbruch der TIMER-Einstellung NICHT möglich!

#### **PROGRAMMIERUNG**

#### **Sender löschen**

Im Löschmodus können einzelne Sender gezielt aus dem Speicher des RCJ31 gelöscht werden.

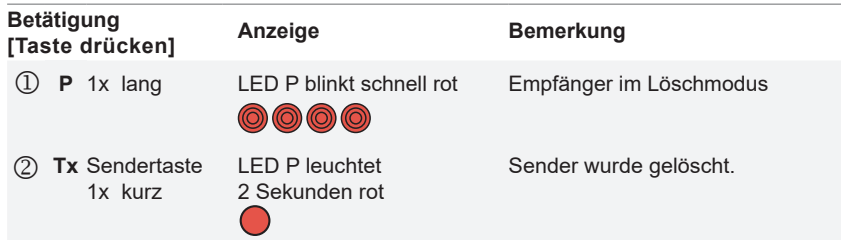

# **P Tx >2 s**

#### **Reset**

Beim RESET werden alle Einstellungen in den Werkszustand zurückgesetzt. Es werden alle eingelernten Sender gelöscht und der TIMER wieder auf 7 Minuten eingestellt.

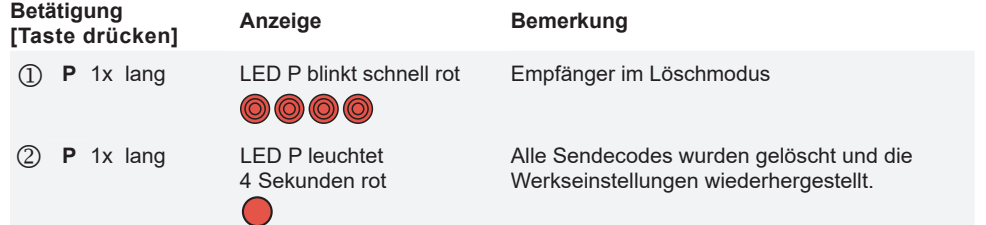

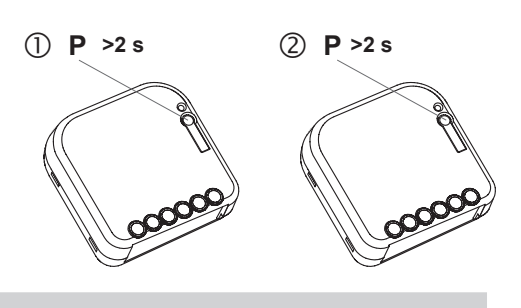

# **BIDIREKTIONALE FUNKTIONEN (Easywave neo)**

Um bidirektionale Funktionalitäten nutzen zu können, kann ein Server (z. B. APC01) in den RCJ31 eingelernt werden. Der zur Verfügung stehende Funktionsumfang wird automatisch erkannt, so dass beim Einlernen eines Servers keine spezifische Betriebsart gewählt werden muss. Lernen Sie den Server entsprechend der Anweisungen in der jeweiligen Server-Anwendung in den Empfänger ein, indem Sie einen ELDAT-Aktor als "Easywave neo" Gerät hinzufügen. Nach dem Einlernen erhält der Server Rückmeldungen über jeden ausgeführten Schaltvorgang, auch wenn dieser von einem anderen Sender oder vor Ort durch den Tastereingang am RCJ31 ausgelöst wird. Hierdurch kann über die zugehörige Anwendung stets der aktuelle Zustand des Empfängers angezeigt werden.

#### **Server einlernen**

Fügen Sie in der Server-Anwendung einen Aktor als Easywave neo Gerät hinzu und folgen Sie den Anweisungen in der Software. Es kann immer nur ein Server in einen Empfänger eingelernt sein. Ein eventuell bereits eingelernter Server wird überschrieben.

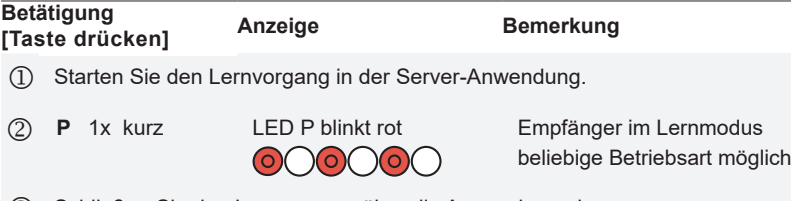

Schließen Sie den Lernvorgang über die Anwendung ab.

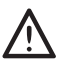

Sobald ein Server im RCJ31 eingelernt ist, wird für jeden Schaltvorgang eine Quittung per Funk gesendet. Löschen Sie den Server bei Nichtverwendung aus dem Empfänger, um unnötige Funk-Übertragungen zu vermeiden.

#### **Server löschen**

Ein Server kann aus dem RCJ31 entfernt werden, indem das zugehörige Gerät in der Server-Anwendung gelöscht wird. Zum Löschen des Servers muss der Empfänger mit Spannung versorgt sein und sich in Reichweite des Servers befinden. Alternativ zum Löschen über die App, kann der Server auch durch einen Reset des Empfängers gelöscht werden.

 Löschen Sie den Empfänger bzw. den Easywave neo Aktor in der Server-Anwendung, während der Empfänger mit Strom versorgt und in Reichweite des Servers ist.

#### **ALLGEMEINE HINWEISE**

#### **Entsorgungshinweise**

#### **Altgeräte dürfen nicht mit dem Hausmüll entsorgt werden!**

Entsorgen Sie Altgeräte über eine Sammelstelle für Elektronikschrott oder über Ihren Fachhändler.

Entsorgen Sie das Verpackungsmaterial in die Sammelbehälter für Pappe, Papier und Kunststoffe.

#### **Gewährleistung**

Innerhalb der gesetzlichen Garantiezeit beseitigen wir unentgeltlich Mängel des Gerätes, die auf Material- oder Herstellungsfehler beruhen, durch Reparatur oder Umtausch.

Die Garantie erlischt bei Fremdeingriff.

#### **Konformität**

**UKCE** Hiermit erklärt ELDAT EaS GmbH, dass der Funkanlagentyp RCJ31 der Richtlinie 2014/53/ EU entspricht. Der vollständige Text der EU-Konformitätserklärung ist unter der folgenden Internetadresse verfügbar: www.eldat.de

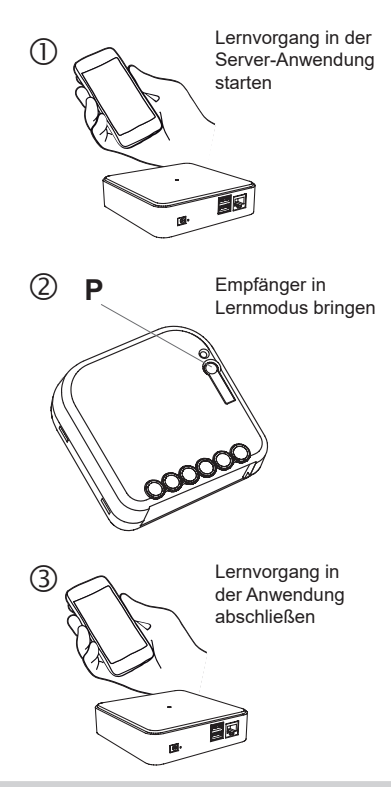

#### **Kundendienst**

Sollten trotz sachgerechter Handhabung Störungen auftreten oder wurde das Gerät beschädigt, wenden Sie sich bitte an Ihren Händler oder an den Hersteller.

#### **ELDAT EaS GmbH** Schmiedestraße 2 15745 Wildau Deutschland Telefon: +49 3375 90 37-310 Internet: www.eldat.de<br>E-Mail: info@eldat.de info@eldat.de